Guide d'exploitation User's manual Bedienungsanleitung Guía de explotación

# Altivar 28 Telemecanique

Variateurs de vitesse pour moteurs asynchrones,
Variable speed controllers for asynchronous motors,
Frequenzumrichter für Drehstrom-Asynchronmotoren,
Variadores de velocidad para motores asíncronos.

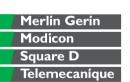

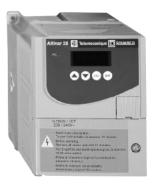

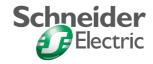

| Page 2         |
|----------------|
| <u>Page 48</u> |
| Seite 94       |
| Página 140     |
|                |

IT NEUTRAL POINT CONNECTION: In the event of use on a 3-phase network with a voltage greater than 460V ±10 % with an isolated or high-impedance system (IT), the internal EMC filter capacitors which are connected to ground must be disconnected. Consult Schneider product support who are the only people qualified to perform this operation.

When the speed controller is powered up, the power elements and some of the control components are connected to the line supply. It is extremely dangerous to touch them. The cover of the speed controller must remain closed.

In general, the speed controller power supply must be disconnected before any operation on either the electrical or mechanical parts of the installation or machine.

After the ALTIVAR has been switched off and the red LED has gone out, wait for 10 minutes before working on the equipment. This is the time required for the capacitors to discharge.

The motor can be stopped during operation by inhibiting start commands or the speed reference while the speed controller remains powered up. If personnel safety requires prevention of sudden restarts, this electronic locking system is not sufficient: fit a device to remove the power circuit.

The speed controller is fitted with safety devices which, in the event of a fault, can shut down the speed controller and consequently the motor. The motor itself may be stopped by a mechanical blockage. Finally, voltage variations, especially line supply failures, can also cause shutdowns. If the cause of the shutdown disappears, there is a risk of restarting which may endanger certain machines or installations, especially those which must conform to safety regulations.

In this case the user must take precautions against the possibility of restarts, in particular by using a low speed detector to cut off power to the speed controller if the motor performs an unprogrammed shutdown.

The products and equipment described in this document may be changed or modified at any time, either from a technical point of view or in the way they are operated. Their description can in no way be considered contractual.

This speed controller must be installed and set up in accordance with IEC international standards and with national standards. Bringing the device into conformity is the responsibility of the systems integrator who must observe the European Union directives, especially the EMC directive.

The specifications contained in this document must be applied in order to comply with the essential requirements of the EMC directive.

The Altivar 28 must be considered as a component: it is neither a machine nor a device ready for use in accordance with European directives (machinery directive and electromagnetic compatibility directive). It is the responsibility of the end user to ensure that the machine meets these standards.

# **Table of Contents**

| Steps for Setting Up the Speed Controller | 50        |
|-------------------------------------------|-----------|
| Factory Configuration                     | <u>51</u> |
| Speed Controller References               | <u>52</u> |
| Mounting                                  | 54        |
| Wiring                                    | <u>57</u> |
| Basic Functions                           | 64        |
| Configurable I/O Application Functions    | 65        |
| Setup - Preliminary Recommendations       | <u></u>   |
| Programming                               | 72        |
| Local control option                      | 74        |
| Remote Display Module Option              | <u>75</u> |
| Configuration                             | <u>76</u> |
| Settings                                  | 84        |
| Maintenance                               |           |
| Faults - Causes - Remedies                |           |
| Configuration/Settings Tables             |           |

# **Steps for Setting Up the Speed Controller**

#### 1 - Delivery of the speed controller

- Check that the speed controller reference printed on the label is the same as that on the delivery note corresponding to the purchase order.
- Remove the Altivar 28 from its packaging and check that it has not been damaged in transit.
- 2 Fit the speed controller and attach its labels (page 51)

#### 3 - Connect the following to the speed controller:

- The line supply, ensuring that it is volt free
- The motor, ensuring that the terminal configuration corresponds to the supply voltage
- . The control via the logic inputs
- The speed reference via the logic or analog inputs

### 4 - Switch on the speed controller, but do not give a run command

#### 5 - Configure:

- The nominal frequency (bFr) of the motor, if it is other than 50 Hz
- The parameters of the I/O menu, and drC menus but if the factory configuration of the speed controller is not suitable for the application

#### 6 - Set the following in the Set menu:

If the speed controller factory settings are not suitable:

- The acceleration (ACC) and deceleration (dEC) ramps
- The minimum (LSP) and maximum (HSP) speeds
- The motor thermal protection current (ItH)
- Other parameters as required, if the factory configuration has been changed

#### 7 - Start the speed controller

#### Practical recommendations

- To help with programming the speed controller, fill in the configuration and settings tables (page 92), in particular when the factory configuration has been changed.
- Programming the Altivar 28 can be made easier by internal sequence selections and interlocks. In order to gain the maximum benefit from this, it is recommended that the menus are accessed in the following order:

1) - I/O 2) - drC 3) - Set

Not all steps are necessary in every case.

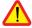

Caution: A check must be made to ensure that the functions which have been programmed are compatible with the wiring layout used.

# **Factory Configuration**

### **Factory settings**

The Altivar 28 is factory-set for the most common operating conditions:

- Display: speed controller ready (when stopped), motor frequency (when running)
- Line supply: 50 Hz.
- Motor voltage: 230V or 400V, depending on product
- Ramps : 3 seconds Low speed : 0 Hz
- High speed: 50 Hz.
- Frequency loop gain : standard
- Motor thermal current = nominal speed controller current
- Standstill injection braking current = 0.7 x nominal speed controller current, for 0.5 seconds
- Constant torque operation, with sensorless flux vector control
- Automatic adaptation of the deceleration ramp in the event of overvoltage on braking
- Switching frequency 4 kHz
- Logic inputs:
  - . LI1, LI2: 2 directions of operation, 2-wire control
  - LI3, LI4: 4 preset speeds (0 Hz, 10 Hz, 15 Hz, 50 Hz)
- Analog inputs:
  - Al1 (0 + 10 V) : speed reference
  - AI2 (0 + 10 V) or AIC (0, 20 mA): summing AI1
- Relay R2:
  - speed reference reached
- Analog output AO (0 20 mA) :
  - motor frequency

If the above values are compatible with the application, the speed controller can be used without changing the settings.

#### Labels

The speed controller is supplied with labels which are stored under the hinged cover:

- 1 label fixed inside the hinged cover : wiring diagram
- 3 self-adhesive labels to be fixed near the speed controller if required: programming of the main parameters, meaning of the fault codes and customer settings (blank label).

# **Speed Controller References**

### Single phase supply voltage (1) U1...U2: 200...240 V 50/60 Hz

| Motor              |     | Line sup          | ply    |                          | Altivar 28 |                                           |                 |              |
|--------------------|-----|-------------------|--------|--------------------------|------------|-------------------------------------------|-----------------|--------------|
| Power indicated on |     | Line<br>current ( | (3)    | Max. Line prosp. current |            | Max. Power Reference transient dissipated |                 |              |
| plate (2           | )   | at U 1            | at U 2 | line Isc                 |            | current (4)                               | at nominal load |              |
| kW                 | HP  | Α                 | Α      | kA                       | A          | Α                                         | W               |              |
| 0.37               | 0.5 | 7.3               | 6.1    | 1                        | 3.3        | 3.6                                       | 32              | ATV-28HU09M2 |
| 0.75               | 1   | 9.8               | 8.2    | 1                        | 4.8        | 6                                         | 45              | ATV-28HU18M2 |
| 1.5                | 2   | 16                | 13.5   | 1                        | 7.8        | 10.9                                      | 75              | ATV-28HU29M2 |
| 2.2                | 3   | 22.1              | 18.6   | 1                        | 11         | 15                                        | 107             | ATV-28HU41M2 |

### 3-phase supply voltage (1) U1...U2: 200...230 V 50/60 Hz

| 3   | -   | 17.6 | 15.4 | 5  | 13.7 | 18.5 | 116 | ATV-28HU54M2 |
|-----|-----|------|------|----|------|------|-----|--------------|
| 4   | 5   | 21.9 | 19.1 | 5  | 17.5 | 24.6 | 160 | ATV-28HU72M2 |
| 5.5 | 7.5 | 38   | 33.2 | 22 | 27.5 | 38   | 250 | ATV-28HU90M2 |
| 7.5 | 10  | 43.5 | 36.6 | 22 | 33   | 49.5 | 343 | ATV-28HD12M2 |

### 3-phase supply voltage (1) U1...U2 : 380...500 V 50/60 Hz

| Motor              |     | Line sup        | oply                |          | Altivar 2         | 8       |                 |                    |                   |                  |           |
|--------------------|-----|-----------------|---------------------|----------|-------------------|---------|-----------------|--------------------|-------------------|------------------|-----------|
| Power indicated on |     | Line<br>current | Line<br>current (3) |          |                   |         | Line<br>current |                    | Max.<br>transient | Power dissipated | Reference |
| plate (2           | 2)  | at U 1          | at U 2              | line Isc | at 380<br>to 460V | at 500V | current (4)     | at nominal<br>load |                   |                  |           |
| kW                 | HP  | Α               | Α                   | kA       | Α                 | Α       | A               | W                  |                   |                  |           |
| 0.75               | 1   | 3.9             | 3.5                 | 5        | 2.3               | 2.1     | 3.5             | 33                 | ATV-28HU18N4      |                  |           |
| 1.5                | 2   | 6.5             | 5.7                 | 5        | 4.1               | 3.8     | 6.2             | 61                 | ATV-28HU29N4      |                  |           |
| 2.2                | 3   | 8.4             | 7.5                 | 5        | 5.5               | 5.1     | 8.3             | 81                 | ATV-28HU41N4      |                  |           |
| 3                  | -   | 10.3            | 9.1                 | 5        | 7.1               | 6.5     | 10.6            | 100                | ATV-28HU54N4      |                  |           |
| 4                  | 5   | 13              | 11.8                | 5        | 9.5               | 8.7     | 14.3            | 131                | ATV-28HU72N4      |                  |           |
| 5.5                | 7.5 | 22.1            | 20.4                | 22       | 14.3              | 13.2    | 21.5            | 215                | ATV-28HU90N4      |                  |           |
| 7.5                | 10  | 25.8            | 23.7                | 22       | 17                | 15.6    | 25.5            | 281                | ATV-28HD12N4      |                  |           |
| 11                 | 15  | 39.3            | 35.9                | 22       | 27.7              | 25.5    | 41.6            | 401                | ATV-28HD16N4      |                  |           |
| 15                 | 20  | 45              | 40.8                | 22       | 33                | 30.4    | 49.5            | 543                | ATV-28HD23N4      |                  |           |
|                    |     |                 |                     |          |                   |         |                 |                    |                   |                  |           |

# **Speed Controller References**

- (1) Nominal supply voltages: min. U1, max. U2.
- (2) These power ratings are for a maximum switching frequency of 4 kHz, in continuous operation. The switching frequency is adjustable from 2 to 15 kHz.

Above 4 kHz derate the nominal speed controller current. The nominal motor current should not exceed this value :

- Up to 12 kHz derate by 10%
- Above 12 kHz derate by 20%.
- (3) Typical value for a 4-pole motor and a maximum switching frequency of 4 kHz, with no additional line choke.
- (4) For 60 seconds.

# **Mounting**

# **Dimensions and weights**

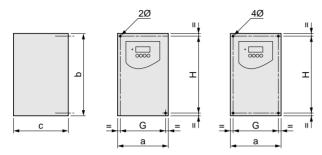

| ATV-28H                                  | а   | b   | С   | G   | Н   | 2 Ø | 4 Ø | weight |
|------------------------------------------|-----|-----|-----|-----|-----|-----|-----|--------|
|                                          | mm  | mm  | mm  | mm  | mm  | mm  | mm  | kg     |
| U09M2, U18M2                             | 105 | 130 | 140 | 93  | 118 | 5   |     | 1.8    |
| U29M2, U18N4, U29N4                      | 130 | 150 | 150 | 118 | 138 |     | 5   | 2.5    |
| U41M2, U54M2, U72M2, U41N4, U54N4, U72N4 | 140 | 195 | 163 | 126 | 182 |     | 5   | 3.8    |
| U90M2, D12M2, U90N4, D12N4               | 200 | 270 | 170 | 180 | 255 |     | 6   | 6.1    |
| D16N4, D23N4                             | 245 | 330 | 195 | 225 | 315 |     | 6   | 9.6    |

# **Mounting recommendations**

Install the unit vertically, at ± 10°.

Do not place it close to heating elements.

Leave sufficient free space to ensure that the air required for cooling purposes can circulate from the bottom to the top of the unit.

# **Mounting**

### **Mounting and Temperature Conditions**

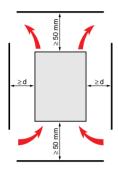

Free space in front of the unit: 10 mm minimum.

- from -10°C to 40°C :• d ≥ 50 mm : no special precautions.
  - d = 0 (speed controllers mounted side by side): remove the protective cover from the top of the speed controller, as shown below (the degree of protection becomes IP20).
- from 40°C to 50°C :• d ≥ 50 mm : remove the protective cover from the top of the speed controller, as shown below (the degree of protection becomes IP20). If the cover is left on, derate the nominal speed controller currentnominal speed controller current by 2.2 % for every °C above 40°C.
  - d = 0 : remove the protective cover from the top of the speed controller, as shown below (the degree of protection becomes IP20), and derate the nominal speed controller current by 2.2 % for every °C above 40°C.
- from 50°C to 60°C: d ≥ 50 mm: remove the protective cover from the top of the speed controller, as shown below (the degree of protection becomes IP20), and derate the nominal speed controller current by 3 % for every °C above 50°C.

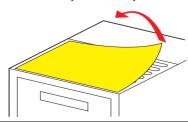

# **Mounting**

# **Electromagnetic compatibility**

### EMC plate supplied with the speed controller

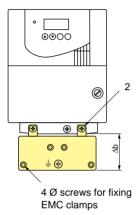

Fit the EMC plate used for equipotential earthing on the holes of the ATV28 heatsink using the 2 screws provided, as shown in the drawing opposite.

| ATV-28H              | Δb | Ø  |
|----------------------|----|----|
|                      | mm | mm |
| U09M2, U18M2, U29M2, | 48 | 4  |
| U41M2, U54M2, U72M2, |    |    |
| U18N4, U29N4, U41N4, |    |    |
| U54N4, U72N4         |    |    |
| U90M2, D12M2,        | 79 | 4  |
| U90N4, D12N4, D16N4, |    |    |
| D23N4                |    |    |
|                      |    |    |

### Access to terminals

To access the terminals, undo the screws on the cover and tilt.

Diagram: Example showing ATV-28HU09M2

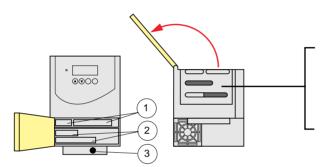

The speed controllers have a removable plastic cable gland with knock-outs for running cables through, if required (control and braking resistor).

- 1 Control
- 2 Power (1 or 2 terminals depending on the rating)
- 3 Ground screw for motor cable (on low ratings only)

### **Power terminals**

### Specifications of power terminals

| Altivar ATV-28H                             | Maximum connection capac | Tightening torque in Nm |     |
|---------------------------------------------|--------------------------|-------------------------|-----|
|                                             | AWG                      | mm2                     |     |
| U09M2, U18M2                                | AWG 14                   | 2.5                     | 0.8 |
| U29M2, U18N4, U29N4                         | AWG 12                   | 3                       | 1.2 |
| U41M2, U54M2, U72M2,<br>U41N4, U54N4, U72N4 | AWG 10                   | 5                       | 1.2 |
| U90M2, D12M2,<br>U90N4, D12N4               | AWG 5                    | 16                      | 2.5 |
| D16N4, D23N4                                | AWG 3                    | 25                      | 4.5 |

### **Functions of power terminals**

| Terminal | Function                   | For Altivar ATV-28H         |
|----------|----------------------------|-----------------------------|
| Ť        | Altivar ground terminal    | All ratings                 |
| L1       |                            | All ratings                 |
| L2       | Supply for power terminals |                             |
| L3       |                            | 3-phase only                |
| PO       | DC bus + polarity          | All ratings                 |
| PA       | Output to braking resistor | All ratings                 |
| PB       | Output to braking resistor | All ratings                 |
| PC       | DC bus - polarity          | All ratings                 |
| U        |                            |                             |
| V        | Output to motor            | All ratings                 |
| W        |                            |                             |
| Ť        | Altivar ground terminal    | U90M2, D12M2, U90N4, D12N4, |
|          |                            | D16N4, D23N4                |

### Arrangement of the power terminals

Do not remove the connector linking terminals P0 and PA.

ATV-28HU09M2, U18M2, U29M2,U49M2:

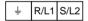

PO PA PB PC U/T1 V/T2 W/T3 For the motor ground, use the ground screw provided on the heatsink or on the EMC plate.

ATV-28HU54M2, U72M2, U18N4, U29N4, U41N4, U54N4, U72N4:

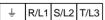

PO PA PB PC U/T1 V/T2 W/T3 For the motor ground, use the ground screw provided on the heatsink or on the EMC plate.

ATV-28HU90M2, D12M2, U90N4, D12N4, D16N4, D23N4:

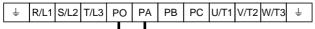

### **Control terminals**

### Arrangement, specifications and functions of the control terminals

| R14 | R24 | R15 | R26 | R15 | R26 | R26 | R26 | R26 | R26 | R26 | R26 | R26 | R26 | R26 | R26 | R26 | R26 | R26 | R26 | R26 | R26 | R26 | R26 | R26 | R26 | R26 | R26 | R26 | R26 | R26 | R26 | R26 | R26 | R26 | R26 | R26 | R26 | R26 | R26 | R26 | R26 | R26 | R26 | R26 | R26 | R26 | R26 | R26 | R26 | R26 | R26 | R26 | R26 | R26 | R26 | R26 | R26 | R26 | R26 | R26 | R26 | R26 | R26 | R26 | R26 | R26 | R26 | R26 | R26 | R26 | R26 | R26 | R26 | R26 | R26 | R26 | R26 | R26 | R26 | R26 | R26 | R26 | R26 | R26 | R26 | R26 | R26 | R26 | R26 | R26 | R26 | R26 | R26 | R26 | R26 | R26 | R26 | R26 | R26 | R26 | R26 | R26 | R26 | R26 | R26 | R26 | R26 | R26 | R26 | R26 | R26 | R26 | R26 | R26 | R26 | R26 | R26 | R26 | R26 | R26 | R26 | R26 | R26 | R26 | R26 | R26 | R26 | R26 | R26 | R26 | R26 | R26 | R26 | R26 | R26 | R26 | R26 | R26 | R26 | R26 | R26 | R26 | R26 | R26 | R26 | R26 | R26 | R26 | R26 | R26 | R26 | R26 | R26 | R26 | R26 | R26 | R26 | R26 | R26 | R26 | R26 | R26 | R26 | R26 | R26 | R26 | R26 | R26 | R26 | R26 | R26 | R26 | R26 | R26 | R26 | R26 | R26 | R26 | R26 | R26 | R26 | R26 | R26 | R26 | R26 | R26 | R26 | R26 | R26 | R26 | R26 | R26 | R26 | R26 | R26 | R26 | R26 | R26 | R26 | R26 | R26 | R26 | R26 | R26 | R26 | R26 | R26 | R26 | R26 | R26 | R26 | R26 | R26 | R26 | R26 | R26 | R26 | R26 | R26 | R26 | R26 | R26 | R26 | R26 | R26 | R26 | R26 | R26 | R26 | R26 | R26 | R26 | R26 | R26 | R26 | R26 | R26 | R26 | R26 | R26 | R26 | R26 | R26 | R26 | R26 | R26 | R26 | R26 | R26 | R26 | R26 | R26 | R26 | R26 | R26 | R26 | R26 | R26 | R26 | R26 | R26 | R26 | R26 | R26 | R26 | R26 | R26 | R26 | R26 | R26 | R26 | R26 | R26 | R26 | R26 | R26 | R26 | R26 | R26 | R26 | R26 | R26 | R26 | R26 | R26 | R26 | R26 | R26 | R26 | R26 | R26 | R26 | R26 | R26 | R26 | R26 | R26 | R26 | R26 | R26 | R26 | R26 | R26 | R26 | R26 | R26 | R26 | R26 | R26 | R26 | R26 | R26 | R26 | R26 | R26 | R26 | R26 | R26 | R26 | R26 | R26 | R26 | R26 | R26 | R26 | R26 | R26 | R26 | R26 | R26 | R26 | R26 | R26 | R26 | R26 | R26 | R26 | R26 | R26 | R26

- Maximum connection capacity 1.5 mm2 - AWG 16
- Max. tightening torque : 0.5 Nm

| Terminal | Function                       | Electrical specifications                                              |
|----------|--------------------------------|------------------------------------------------------------------------|
| R1A      | Common point C/O contact       | Min. switching capacity                                                |
| R1B      | (R1C) of R1 fault relay        | • 10 mA for 5 V                                                        |
| R1C      |                                | Max. switching capacity on inductive load                              |
| R2A      | N/O contact of R2              | $(\cos \varphi = 0.4 \text{ and L/R} = 7 \text{ ms})$ :                |
| R2C      | programmable relay             | • 1.5 A for 250 V  and 30 V  —                                         |
| COM      | I/O common                     |                                                                        |
| Al1      | Analog voltage input           | Analog input 0 + 10 V                                                  |
|          |                                | • impedance 30 kΩ                                                      |
|          |                                | • resolution 0.01 V                                                    |
|          |                                | • precision ± 4.3%, linearity ± 0.2%, of max. value                    |
|          |                                | Sampling time 4 ms max.                                                |
| +10      | Power supply for potentiometer | +10 V (+ 8 % - 0), 10 mA max, protected against short-circuits and     |
|          | 1 to 10 kΩ                     | overloads                                                              |
| Al2      | Analog voltage input           | Analog input 0 + 10 V, impedance 30 kΩ                                 |
|          | or                             | or                                                                     |
| AIC      | Analog current input           | Analog input X - Y mA. X and Y can be programmed from 0 to 20 mA,      |
|          | Al2 or AIC are assignable.     | impedance 450 $\Omega$                                                 |
|          | Use either, but not both.      |                                                                        |
|          |                                | Resolution, precision, and sampling time of Al2 or AlC = Al1.          |
| AO       | Analog output                  | Output can be programmed for 0 - 20 mA or 4 - 20 mA                    |
|          |                                | • Precision ± 6% of the max. value, max. load impedance 800 Ω.         |
| LI1      | Logic inputs                   | Programmable logic inputs                                              |
| LI2      |                                | • + 24 V power supply (max. 30 V)                                      |
| LI3      |                                | • Impedance 3.5 kΩ                                                     |
| LI4      |                                | • State 0 if < 5 V, state 1 if > 11 V                                  |
|          |                                | Sampling time 4 ms max.                                                |
| + 24     | Logic input power              | + 24 V protected against short-circuits and overloads, min. 19 V, max. |
|          | supply                         | 30 V. Max. customer current available 100 mA                           |

ENGLISH

# Wiring

### Wiring diagram for factory settings

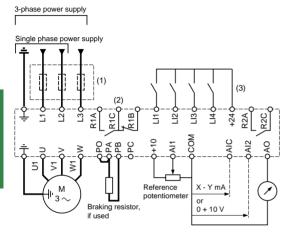

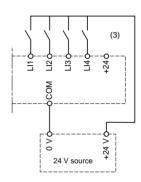

- (1) Line choke, if used (single phase or 3-phase).
- (2) Safety relay contacts, for remote indication of the speed controller status.
- (3) Internal + 24 V. If an external + 24 V source is used, connect the 0 V from that source to the COM terminal, and do not use the + 24 terminal on the speed controller.

**Note**: Fit interference suppressors to all inductive circuits near the speed controller or coupled to the same circuit (relays, contactors, solenoid valves, etc)

#### Choice of associated components:

See Altivar 28 catalog.

### Wiring recommendations

#### **Power**

Observe the cable cross-sectional areas recommended in the standards.

The speed controller must be earthed, in order to comply with regulations concerning high leakage currents (over 3.5 mA). When the use of an upstream "residual current device" for protection is required by the installation standards, a "type B" device must be used, which will operate even in the presence of DC components. If the installation has several speed controllers on the same line, each controller must be earthed separately. If necessary, fit a line choke (consult the catalogue).

Keep the power cables separate from circuits in the installation with low level signals (detectors, PLCs, measuring apparatus, video, telephone).

#### Control

Keep the control circuits and the power cables apart. For control and speed reference circuits, we recommend using shielded twisted cables with a pitch of between 25 and 50 mm, connecting the shielding to ground at each end.

### **Electromagnetic compatibility**

#### **Principle**

- Grounds between speed controller, motor and cable shielding should have "high frequency" equipotentiality.
- Use shielded cables with shielding connected to ground at 360° at both ends for the motor cable, braking resistor (if used) and control-command cables. Conduit or metal ducting can be used for part of the shielding length, provided that there is no break in continuity.
- Ensure maximum separation between the power supply cable (line supply) and the motor cable.

### Installation diagram

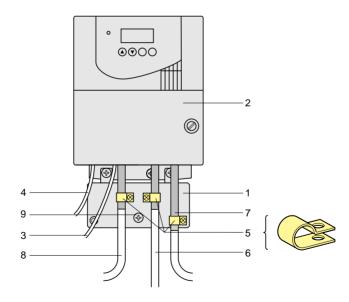

- 1 Sheet steel grounded casing supplied with the speed controller, to be fitted as indicated on the diagram.
- 2 Altivar 28
- 3 Non-shielded power supply wires or cables.
- 4 Non-shielded wires for the output of the safety relay contacts.
- 5 Attachment and connection to ground of the shielding of cables 6, 7 and 8 as close as possible to the speed controller:
  - strip the shielding
  - use cable clamps of an appropriate size on the parts from which the shielding has been stripped, to attach them to the casing 1.

The shielding must be clamped onto the casing sufficiently tightly to create a good contact.

- types of clamp: stainless steel.
- 6 Shielded cable for connecting the motor, with shielding connected to ground at both ends. This shielding must be unbroken, and if there are intermediate terminals, they must be in EMC shielded metal boxes.
- 7 Shielded cable for connecting the control.
  - For applications which require a large number of conductors, small cross-sections must be used (0.5 mm<sup>2</sup>).
  - The shielding must be connected to ground at both ends. This shielding must be unbroken, and if there are intermediate terminals, they must be in EMC shielded metal boxes.
- 8 Shielded cable for connecting the braking resistor, if used. The shielding must be connected to ground at both ends. This shielding must be unbroken, and if there are intermediate terminals, they must be in EMC shielded metal boxes.
- 9 Ground screw for the motor cable with low ratings, as the screw on the heatsink is inaccessible.

#### Note:

- If an additional input filter is used, it is mounted on the speed controller, and connected directly to the line supply by an unshielded cable. Connection 3 on the speed controller is then made using the filter output cable.
- Although there is an HF equipotential ground connection between the speed controller, the motor and the cable shielding, it is still necessary to connect the PE protective conductors (green-yellow) to the appropriate terminals on each of the devices.

### **Basic Functions**

### Fault relay, unlocking

The fault relay is energized when the speed controller is powered up and there is no fault. It has a common point C/O contact.

The speed controller is unlocked after a fault by the following operations:

- Powering down the speed controller until the display and the red LED extinguish, then powering up again
- Automatically when the "automatic restart" function has been activated
- Via a logic input when this input is assigned to the "fault reset" function

### Speed controller thermal protection

#### Functions:

Thermal protection by thermistor fitted on the heatsink or integrated in the power module.

Indirect protection of the speed controller against overloads by current limit. Typical tripping points:

- motor current = 185 % of nominal speed controller current : 2 seconds
- motor current = maximum speed controller transient current : 60 seconds.

### Speed controller ventilation

The fan is powered automatically when the speed controller is unlocked (operating direction + reference). It is powered down a few seconds after the speed controller is locked (motor speed < 0.5 Hz and injection braking completed).

### **Motor thermal protection**

#### Function:

Thermal protection by calculating I<sup>2</sup>t

Caution: The motor thermal state memory is reset to zero when the speed controller is switched off.

### Logic input application functions

#### Direction of operation: forward / reverse

Reverse operation can be disabled for applications with a single direction of motor rotation.

#### 2-wire control:

Run (forward or reverse) and stop are controlled by the same logic input, for which state 1 (run) or 0 (stop) is taken into account.

On power-up or a manual fault reset or after a stop command, the motor can only be powered once the "forward", "reverse" and "DC injection stop" commands have been reset. If the automatic restart function is configured (parameter Atr in the drC menu), these commands are taken into account without a reset being necessary.

#### 3-wire control:

Run (forward or reverse) and stop are controlled by 2 different logic inputs.

LI1 is always assigned to the stop function. Stop occurs on opening (state 0).

The pulse on the run input is memorized until the stop input is opened.

On power-up or a manual fault reset or after a stop command, the motor can only be powered once the "forward", "reverse" and "DC injection stop" commands have been reset.

#### Ramp switching: 1st ramp: ACC, DEC; 2nd ramp: AC2, DE2

This can be activated in 2 ways:

- By activating a logic input LIx or by detection of an adjustable frequency threshold Frt.

#### Step by step operation (JOG): Low speed operation pulse

If the JOG contact is closed, then the operating direction contact activated, the ramp is 0.1 s whatever the ACC, dEC, AC2 and dE2 settings. If the operating direction contact is closed, then the JOG contact activated, the configured ramps are used.

The minimum time between 2 JOG operations is 0.5 seconds

Parameter which can be accessed in the adjust menu:

- JOG speed

### **Preset speeds**

2, 4 or 8 speeds can be preset, and requiring 1, 2, or 3 logic inputs respectively.

The following assignment order must be observed: PS2 (LIx), then PS4 (LIy), then PS8 (LIz).

| 2 preset speeds 4 preset speeds |                       | 8 preset speeds                      |     |                       |        |                           |        |                       |  |
|---------------------------------|-----------------------|--------------------------------------|-----|-----------------------|--------|---------------------------|--------|-----------------------|--|
| Assign : LIx to PS2             |                       | Assign : Llx to PS2, then Lly to PS4 |     |                       |        | Assign : Llx to PS2, then |        |                       |  |
|                                 |                       |                                      |     |                       | Lly to | PS4                       | , then | LIz to PS8            |  |
| Llx                             | speed reference       | Lly                                  | Llx | speed reference       | Llz    | Lly                       | Llx    | speed reference       |  |
| 0                               | Reference (min = LSP) | 0                                    | 0   | Reference (min = LSP) | 0      | 0                         | 0      | Reference (min = LSP) |  |
| 1                               | HSP                   | 0                                    | 1   | SP2                   | 0      | 0                         | 1      | SP2                   |  |
|                                 | '                     | 1                                    | 0   | SP3                   | 0      | 1                         | 0      | SP3                   |  |
|                                 |                       | 1                                    | 1   | HSP                   | 0      | 1                         | 1      | SP4                   |  |
|                                 |                       |                                      |     | •                     | 1      | 0                         | 0      | SP5                   |  |
|                                 |                       |                                      |     |                       | 1      | 0                         | 1      | SP6                   |  |
|                                 |                       |                                      |     |                       | 1      | 1                         | 0      | SP7                   |  |
|                                 |                       |                                      |     |                       | 1      | 1                         | 1      | HSP                   |  |

To unassign the logic inputs, the following order must be observed: PS8 (LIz), then PS4 (LIy), then PS2 (LIx).

### Reference switching:

Two references are switched (Al1 reference and Al2 or AlC reference) by a command on a logic input. This function automatically assigns Al2 or AlC to speed reference 2

#### Connection diagram

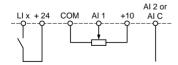

Contact open, reference = Al2 or AlC Contact closed, reference = Al1

If Al2/AIC is assigned to the PI function, operation combines both functions, (see <a href="page 68">page 68</a>)

### Freewheel stop

Stops the motor by the resistive torque only. The motor power supply is cut. Freewheel stop occurs when the logic input assigned to this function opens (state 0).

#### DC injection stop

This can be activated in 2 ways:

- by activation of a logic input assigned to this function (state 1)
- automatically if the frequency is below 0.5 Hz

#### Fast stop:

Braked stop with the current deceleration ramp time divided by 4 within the limits of the braking possibilities.

Fast stop occurs when the logic input assigned to this function opens (state 0).

#### Fault reset:

Clears the memorized fault and resets the speed controller if the cause of the fault has disappeared, except for OCF (overcurrent), SCF (motor short-circuit), EEF and InF (internal faults) faults, which require the controller to be powered down.

The fault is cleared when the logic input assigned to this function changes from 0 to 1.

#### Forced local mode when using the serial link:

Changes from line control mode (serial link) to local mode (control via the terminal block).

### **Analog input application functions**

Input Al1 is always the reference.

**Assignment of Al2/AIC** (AI2 = 0, +10 V or AIC = X-Y mA, X and Y can be configured from 0 to 20mA)

Summing speed reference: The frequency reference from AI2/AIC can be summed with AI1.

PI regulator: Can be assigned to Al2/AIC. Allows a sensor to be connected and activates the PI regulator.

The reference is input Al1 or an internal reference rPI which can be adjusted via the ATV-28 keypad. Parameters which can be accessed in the adjust menu:

- regulator proportional gain (rPG)
- regulator integral gain (rIG)
- PI feedback multiplication coefficient (FbS): is used to adjust the max. value of the feedback so that it corresponds to the max. value of the PI regulator reference.
- reversal of the direction of correction (PIC): if PIC = no, the motor speed increases when the error is positive, if PIC = YES, the motor speed decreases when the error is positive.

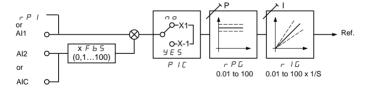

### "Manual - Automatic" operation with PI

This function combines the PI regulator and reference switching by a logic input. The speed reference is given by Al1 or by the PI function, depending on the state of the logic input.

### R2 relay application functions

Frequency threshold reached (FtA): The relay contact is closed if the motor frequency is greater than or equal to the frequency threshold set by Ftd in the adjust menu.

Speed reference reached (SrA): The relay contact is closed if the motor frequency is greater than or equal to the speed reference value.

Current threshold reached (CtA): The relay contact is closed if the motor current is greater than or equal to the current threshold set by Ctd in the adjust menu.

Thermal state reached (tSA): The relay contact is closed if the motor thermal state is greater than or equal to the thermal state threshold set by ttd in the adjust menu.

### **Analog output AO application functions**

Analog output AO is a current output, which can be configured for 0 - 20 mA or 4 - 20 mA.

Motor current (code OCr): supplies the image of the motor rms current. 20 mA corresponds to twice the nominal motor thermal current Ith.

**Motor frequency (code rFr):** supplies the motor frequency calculated by the speed controller. 20 mA corresponds to the maximum frequency (parameter tFr).

**Motor torque (code OLO):** supplies the image of the motor torque as an absolute value. 20 mA corresponds to twice the nominal motor torque (typical value).

**Power (code OPr)**: supplies the image of the power supplied to the motor by the speed controller. 20 mA corresponds to twice the nominal speed controller power.

### Function compatibility table

The choice of application functions may be limited by the number of I/O and by the fact that some functions are incompatible with one another. Functions which are not listed in this table are fully compatible.

|                      | DC injection<br>braking | Summing input | Pl regulator | Reference switching | Freewheel stop | Fast stop | JOG operation | Preset speeds |
|----------------------|-------------------------|---------------|--------------|---------------------|----------------|-----------|---------------|---------------|
| DC injection braking |                         |               |              |                     | 1              |           |               |               |
| Summing input        |                         |               | •            | •                   |                |           |               |               |
| PI regulator         |                         | •             |              |                     |                |           | •             | •             |
| Reference switching  |                         | •             |              |                     |                |           |               | •             |
| Freewheel stop       | -                       |               |              |                     |                | <b>←</b>  |               |               |
| Fast stop            |                         |               |              |                     | 1              |           |               |               |
| JOG operation        |                         |               | •            |                     |                |           |               | <b>←</b>      |
| Preset speeds        |                         |               | •            | •                   |                |           | 1             |               |

| • | Incompatible functions |  |
|---|------------------------|--|
|   | Compatible functions   |  |
|   | N/A                    |  |

Priority functions (functions which cannot be active at the same time):

← ↑ The function marked with the arrow takes priority over the other.

Stop functions take priority over run commands.

Speed references via logic command take priority over analog references.

# **Setup - Preliminary Recommendations**

### Prior to powering up and configuring the speed controller

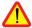

 Power down the logic inputs (state 0) to prevent any accidental startup. Otherwise, an input assigned to the run command may cause the motor to start immediately when exiting the configuration menus.

### In power switching via line contactor

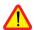

- Avoid operating contactor KM1 frequently (premature ageing of the filter capacitors).
   Use inputs LI1 to LI4 to control the speed controller.
- These instructions are vital for cycles < 60 s, otherwise the load resistor may be damaged.

### User adjustment and extension of functions

If necessary, the display and the buttons can be used to modify the settings and to extend the functions described in the following pages. It is very easy to return to the factory settings.

There are three types of parameter:

- display: values displayed by the speed controller
- adjustment : can be changed during operation or when stopped
- configuration : can only be modified when stopped and no braking is taking place. Can be displayed during operation.

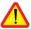

Check that changes to the current operating settings do not present any danger. Changes should preferably be made with the speed controller stopped.

# **Programming**

# Functions of the keys and the display

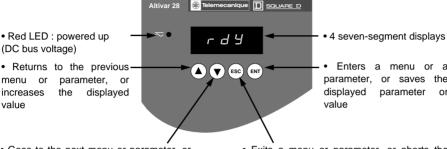

• Goes to the next menu or parameter, or decreases the displayed value

• Exits a menu or parameter, or aborts the displayed value to return to the previous value in the memory

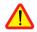

Pressing ( or ( does not store the choices.

**Store, save the displayed choice :** (ENT) The display flashes when a value is stored.

#### Normal display, with no fault present and no startup :

- Init: Initialization sequence.

- rdY : Speed controller ready

- 43.0 : Display of the frequency reference

- dcb : DC injection braking in progress

- rtrY: Automatic restart in progress

- nSt : Freewheel stop command

- FSt : Fast stop command

# **Programming**

# Access to menus

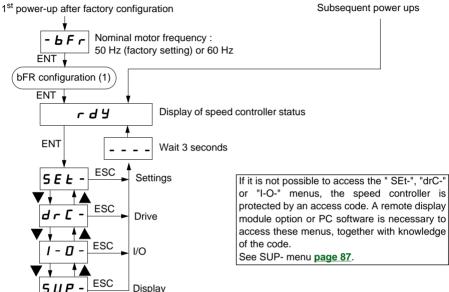

### Access to parameters

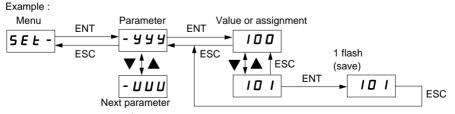

(1) Configure bFr at the 1<sup>st</sup> power-up, using the same procedure as for the other parameters, as described above. **Caution**, bFr can only then be modified after a return to "factory settings".

### Local control option

This option consists of a reference potentiometer and provides access to 2 additional buttons on the speed controller (see documentation provided with the option):

- RUN button: controls the switching on of the motor. The direction of operation is determined by parameter rOt in the settings menu SEt-.
- STOP/RESET button: controls the stopping of the motor and the clearing (resetting) of any faults The first press on the button stops the motor, and if DC injection standstill braking is configured, a second press stops this braking.

The reference given by the reference potentiometer is summed with analog input Al1. Installing this option requires special factory setting of certain functions:

• I/O :

| -tCC = OPt | not reassignable |
|------------|------------------|
| -LI1 = no  | not reassignable |
| -LI2 = PS2 | reassignable     |
| -LI3 = PS4 | reassignable     |
| -LI4 = PS8 | reassignable     |

Drive: Atr = no, only reassignable at YES

This option cannot be removed once it has been fitted.

The option must be connected with the speed controller powered down, otherwise it will trip on an InF fault.

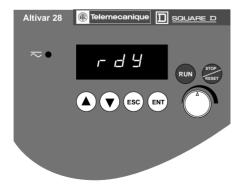

# **Remote Display Module Option**

This module can be mounted on the door of the wall mounted or floor-standing enclosure. It has a cable with connectors, which is connected to the speed controller serial link (see the manual supplied with the display module). It has the same display and the same programming buttons as the Altivar 28 with the addition of a switch to lock access to the menus and three buttons for controlling the speed controller

- FWD/RV: reversal of the direction of rotation
- RUN: motor run command
- STOP/RESET: motor stop command or fault reset

The first press on the button stops the motor, and if DC injection standstill braking is configured, a second press stops this braking.

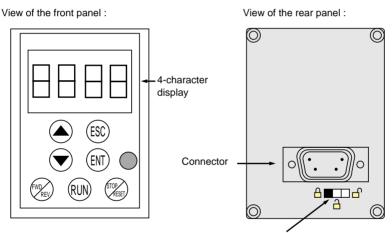

#### Access switch:

- position  $\stackrel{\square}{=}$  : settings and configuration not accessible
- position  $\stackrel{\frown}{=}$  : settings accessible
- position 📄 : settings and configuration accessible

### I/O assignment menu / - D -

The parameters can only be modified when the speed controller is stopped and locked. The functions are defined in the section "Configurable I/O Application Functions".

| Code    | Assignment                                                                                                    | Factory |
|---------|----------------------------------------------------------------------------------------------------|---------|
|         |                                                                                                    | setting |
| - + C C | Configuration of terminal block control: 2-wire or 3-wire control.  2C = 2-wire, 3C = -wire, OPt = presence of the local control option, operation is then identical to 3-wire control.  2-wire control: The open or closed state of the input controls running or stopping.  Wiring example:  ATV-28  LI1: forward  LIX: reverse                                                                                                    | 2C      |
|         | 3-wire control (pulse control): one pulse is all that is needed to control start-up.  Wiring example:  ATV-28  L11: stop  L12: forward  LIx: reverse  Changing the assignment of tCC returns the logic inputs to factory setting:                                                                                                    |         |
|         | • tCC = 2C : LI1 : "Forward", cannot be reassigned LI2 : rrS ("Reverse") LI3 : PS2 LI4 : PS4  • tCC = 3C : LI1 : Stop, cannot be reassigned LI2 : For ("Forward"), cannot be reassigned                                                                                                    |         |
|         | LI3 : rrS ("Reverse")                                                                                                    |         |
| -166    | Parameter only accessible with the remote display module option: no - YES Enables control of the speed controller using the STOP/RESET, RUN and FWD/REV buttons on the display module. The speed reference is then given by parameter LFr in the SEt- menu. Only the freewheel, fast stop and DC injection stop commands remain active on the terminal block. If the speed controller / display module link is broken, the speed controller locks on an SLF fault. | no      |

### I/O assignment menu I - II - (continued)

| rrS<br>PS2 |
|------------|
| PS2        |
| 1          |
|            |
| PS4        |
|            |
|            |
|            |
|            |
|            |
|            |
|            |
|            |
|            |
|            |
|            |
|            |
|            |
|            |
|            |
|            |
|            |
|            |
|            |
| SAI        |
|            |
|            |
|            |
|            |
|            |
|            |
|            |
|            |
|            |

<sup>(1)</sup> Assigning this function displays the corresponding settings in the SEt- menu so that they can be adjusted.

# I/O assignment menu I - II - (continued)

| Code    | Assignment                                                                                               | Factory |
|---------|----------------------------------------------------------------------------------------------------|---------|
|         |                                                                                                    | setting |
| -[rL    | Minimum value on input AIC, adjustable from 0 to 20 mA.                                                  | 4 mA    |
| - C r H | Maximum value on input AIC, adjustable from 4 to 20 mA.                                                  | 20 mA   |
|         | These two parameters are used to configure the input for 0-20 mA, 4-20 mA, 20-4 mA, etc. Frequency       |         |
|         | HSP LSP                                                                                                  |         |
|         | CrL CrH 20 Al C(mA)                                                                                      |         |
|         | If the input used is AI2, these parameters remain proportionally active : 4 mA → 2 V                     |         |
|         |                                                                                                    |         |
|         | 20 mA → 10 V                                                                                             |         |
|         | For a 0 - 10 V input, configure CrL at 0 and CrH at 20.                                                  |         |
| - A O   | Analog output no: not assigned. OCr: motor current. 20 mA corresponds to twice the nominal motor thermal | rFr     |
|         | current ItH. rFr: motor frequency. 20 mA corresponds to the maximum frequency tFr.                       |         |
|         | OLO: motor torque. 20 mA corresponds to the maximum frequency ter.                                       |         |
|         | OPr: power supplied by the speed controller. 20 mA corresponds to twice the nominal motor power.         |         |
| - A O Ł | Analog output                                                                                            | 0       |
|         | 0: 0-20 mA configuration                                                                                 |         |
|         | 4: 4-20 mA configuration                                                                                 |         |

### I/O assignment menu I - II - (continued)

| Code  | Assignment                                                                                                    | Factory setting |
|-------|----------------------------------------------------------------------------------------------------|-----------------|
| - r 2 | Relay R2                                                                                                    | SrA             |
|       | no: not assigned                                                                                                    |                 |
|       | FtA: frequency threshold reached. The contact is closed if the motor frequency is greater than or equal to the threshold set by Ftd (1).   |                 |
|       | CtA: current threshold reached. The contact is closed if the motor current is greater than or equal to the threshold set by Ctd (1).       |                 |
|       | SrA: speed reference reached. The contact is closed if the motor frequency is greater than or equal to the speed reference.                |                 |
|       | tSA: thermal threshold reached. The contact is closed if the motor thermal state is greater than or equal to the threshold set by ttd (1). |                 |
| - Add | Address of the speed controller when it is controlled via the serial link.                                                                 | 1               |
|       | Adjustable from 1 to 31.                                                                                                    |                 |
| -bdr  | Serial link transmission speed :                                                                                                    | 19.2            |
|       | 9.6 = 9600 bits / s or 19.2 = 19200 bits / s                                                                                               |                 |
|       | Modification of this parameter is only taken into account after the speed controller has been                                              |                 |
|       | powered down then powered up.                                                                                                    |                 |

<sup>(1)</sup> Assigning this function displays the corresponding settings in the SEt- menu so that they can be adjusted.

# Drive menu dr [ -

The parameters can only be modified with the speed controller stopped and locked, except for Frt, SFr, nrd and SdS, which can be adjusted with the controller running.

Drive performance can be optimized by:

- entering the values given on the rating plate,
- performing an auto-tune operation (on a standard asynchronous motor)

| Code    | Assignment                                                                                                    | Adjustment   | Factory     |
|---------|----------------------------------------------------------------------------------------------------|--------------|-------------|
|         |                                                                                                    | range        | setting     |
| - U n 5 | Nominal motor voltage marked on the rating plate. The adjustment range depends on the speed controller model:                                       |              |             |
|         | ATV28****M2                                                                                                    | 200 to 240V  | 230 V       |
|         | ATV28••••N4                                                                                                    | 380 to 500 V | 400 V if    |
|         |                                                                                                    |              | bFr = 50    |
|         |                                                                                                    |              | 460 V if    |
|         |                                                                                                    |              | bFr = 60    |
| -Fr5    | Nominal motor frequency marked on the rating plate.                                                                                                 | 40 to 400 Hz | 50 / 60Hz   |
|         |                                                                                                    |              | acc. to bFr |
| - Ł U n | Auto-tuning                                                                                                    | no-donE-YES  | no          |
|         | Only active for V/F ratios : n and nLd (Uft parameter)                                                                                              |              |             |
|         | - no : (factory parameters of standard IEC motors)                                                                                                  |              |             |
|         | - donE (auto-tuning already done) : use the parameters of the auto-tune                                                                             |              |             |
|         | which has already been done                                                                                                    |              |             |
|         | - YES : starts auto-tuning                                                                                                    |              |             |
|         | When autotuning is completed, rdY is displayed. On returning to tUn, donE is displayed. If the fault tnF appears, check that the motor is connected |              |             |
|         | correctly. If the connection is correct, the motor is not suitable : use the L or the P ratio (Uft parameter).                                      |              |             |
|         | Caution : Auto-tuning operation will only be performed if no command has                                                                            |              |             |
|         | been activated. If a "freewheel" or "fast stop" function is assigned to a logic                                                                     |              |             |
|         | input, this input must be set to 1 (active at 0).                                                                                                   |              |             |
| - Ł F r | Maximum output frequency                                                                                                    | 40 to 400 Hz | 60 / 72 Hz  |
|         |                                                                                                    |              | (1.2 x bFr) |

# Drive menu dr [ - (continued)

| Code    | Assignment                                                                      | Adjustment  | Factory |
|---------|---------------------------------------------------------------------------------|-------------|---------|
|         |                                                                                 | range       | setting |
| - UF Ł  | Selection of the type of voltage / frequency ratio                              | L-P-n-nLd   | n       |
|         | - L : constant torque for motors connected in parallel or special motors        |             |         |
|         | - P : variable torque                                                           |             |         |
|         | - n : sensorless flux vector control for constant torque applications           |             |         |
|         | - nLd : energy saving, for variable torque applications                         |             |         |
| - b r A | Activating this function automatically increases the deceleration time, if this | no - YES    | YES     |
|         | has been set at too low a value for the inertia of the load, thus avoiding the  |             |         |
|         | controller going into ObF fault.                                                |             |         |
|         | no : function inactive. YES : function active.                                  |             |         |
|         | This function may not be compatible with position control on a ramp or with     |             |         |
|         | the use of a braking resistor.                                                  |             |         |
| -Frt    | ' ' '                                                                           | 0 to HSP    | 0 Hz    |
|         | When the output frequency becomes greater than Frt, the ramp times taken        |             |         |
|         | into account are AC2 and dE2. If Frt = 0, the function is inactive.             |             |         |
|         | This parameter does not appear if a logic input is assigned to the ramp         |             |         |
|         | switching function rP2.                                                         |             |         |
| -5Fr    | Switching frequency                                                             | 2 to 15 kHz | 4.0     |
|         | The switching frequency can be adjusted to reduce the noise generated by        |             |         |
|         | the motor.                                                                      |             |         |
|         | Above 4 kHz, the speed controller output current must be derated :              |             |         |
|         | • up to 12 kHz : derated by 10 %                                                |             |         |
|         | above 12 kHz : derated by 20 %.                                                 |             |         |
| -nrd    | , , , , , , , , , , , , , , , , , , , ,                                         | no - YES    | YES     |
|         | motor noise. no : function inactive. YES : function active.                     |             |         |

Parameter can be adjusted during operation.

# Configuration

### Drive menu dr [ - ] (continued)

| Code    | Assignment                                                                                                    | Adjustment range  | Factory setting |
|---------|----------------------------------------------------------------------------------------------------|-------------------|-----------------|
| -Atr    | Automatic restart, after locking on a fault, if the fault has disappeared and the other operating conditions permit the restart. The restart is performed by a series of automatic attempts separated by increasingly longer waiting periods: 1 s, 5 s, 10 s, then 1 min for the following attempts. If the restart has not taken place after 6 min, the procedure is aborted and the speed controller remains locked until it is powered down then powered up. The following faults permit this function: OHF, OLF, USF, ObF, OSF, PHF, OPF, SLF. The speed controller fault relay remains activated if this function is active. The speed reference and the operating direction must be maintained. This function can only be used in 2-wire control (tCC = 2C).  Check that any accidental start does not present any danger to personnel or equipment.  no: Function inactive  YES: Function active  USF: Function only active for the USF fault | no - YES -<br>USF | no              |
| - OPL   | Enables the motor phase failure fault. (Inhibition of the fault if a switch is used between the speed controller and the motor : no). no : function inactive. YES : function active.                                                                                                    | no - YES          | YES             |
| - IPL   | Enables the line supply phase failure fault. no: function inactive. YES: function active. This parameter does not exist on the ATV28HU09M2, U18M2, U29M2 and U41M2 for a single phase line supply. The fault is only detected if the motor is on-load (around 0.7 times the nominal power). At low load, single phase operation does not cause damage.                                                                                                    | no - YES          | YES             |
| - S L P | Controlled stop on loss of line supply:  Controls the stopping of the motor when there is a loss of line supply, following a ramp which automatically adapts according to the kinetic energy restored. no: function inactive. YES: function active.                                                                                                    | no - YES          | no              |

# Configuration

### Drive menu dr [ - (continued)

| Code    | Assignment                                                                                                    | Adjustment range | Factory setting |
|---------|----------------------------------------------------------------------------------------------------|------------------|-----------------|
| -FLr    | Enables a smooth restart after the following events: - loss of line supply or power off - fault reset or automatic restart - freewheel stop or injection stop with logic input no: function inactive. YES: function active.                                                                    | no - YES         | no              |
| -drn    | Lowers the tripping threshold of the USF fault in order to operate on a line supply with 40% voltage drops.  no : function inactive.  YES : function active :  A line choke must be used.  The performance of the speed controller can no longer be guaranteed when operating at undervoltage. | no - YES         | no              |
| -545    | Scale factor for the display parameter SPd (-SUP menu), used to scale a value in proportion to the output frequency, the machine speed or the motor speed. For example : 4-pole motor, 1500 rpm at 50 Hz: -SdS = 30 -SPd =1500 at 50 Hz                                                        | 1 to 200         | 30              |
| - F C 5 | Return to factory settings no : no YES : the next display will be InIt then bFr (start of the menus)                                                                                                    | no - YES         | no              |

Parameter can be adjusted during operation.

#### Adjust menu 5 E L -

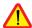

These adjustment parameters can be modified with the speed controller stopped or running. Ensure that changes made during operation do not present any danger. Changes should preferably be made with the speed controller stopped.

| This parameter appears with the remote display module option if control of the speed controller via the display module is enabled: LCC parameter in I-O- menu.  - r P I PI reference This parameter appears if analog input AIC/AI2 is assigned to the internal PI function (AIC = PII).  - r D L Direction of operation. This parameter appears if the "local control" option is present. It defines the direction of operation: - forward: For, - reverse: rrS  - R I C Acceleration and deceleration ramp times d E C Defined to range from 0 to nominal motor frequency (FrS)  - nd E C 2nd acceleration ramp time 2nd deceleration ramp time These parameters are accessible if the ramp switching threshold (Frt parameter in the drC- menu) is other than 0 Hz or if a logic input is assigned to ramp switching.  - L 5 P Low speed  - H 5 P High speed: ensure that this setting is appropriate for the motor and the application.  - IL H Current used for the motor thermal protection. Set ItH to the nominal current marked on the motor rating plate. To disable thermal protection, increase the value to the maximum (ntH                                                                                                    | Code    | Assignment                                                                    | Adjustment     | Factory |
|----------------------------------------------------------------------------------------------------|---------|-------------------------------------------------------------------------------|----------------|---------|
| This parameter appears with the remote display module option if control of the speed controller via the display module is enabled: LCC parameter in I-O- menu.  - r P I PI reference This parameter appears if analog input AIC/AI2 is assigned to the internal PI function (AIC = PII).  - r D E Direction of operation. This parameter appears if the "local control" option is present. It defines the direction of operation: - forward: For, - reverse: rrS  - R C E Defined to range from 0 to nominal motor frequency (FrS)  - R C Z 2 2nd acceleration ramp time 2 2nd deceleration ramp time 3 2nd deceleration ramp time These parameters are accessible if the ramp switching threshold (Frt parameter in the drC- menu) is other than 0 Hz or if a logic input is assigned to ramp switching.  - L 5 P Low speed  - H 5 P High speed: ensure that this setting is appropriate for the motor and the application.  - I E H Current used for the motor thermal protection. Set ItH to the nominal current marked on the motor rating plate. To disable thermal protection, increase the value to the maximum (ntH)                                                                                                    |         |                                                                               | range          | setting |
| the speed controller via the display module is enabled: LCC parameter in I-O-menu.  - r P I PI reference This parameter appears if analog input AIC/AI2 is assigned to the internal PI function (AIC = PII).  - r D E Direction of operation. This parameter appears if the "local control" option is present. It defines the direction of operation: - forward: For, - reverse: rrS  - R C E Acceleration and deceleration ramp times. Defined to range from 0 to nominal motor frequency (FrS)  - R C Z 2 2nd acceleration ramp time These parameters are accessible if the ramp switching threshold (Frt parameter in the drC-menu) is other than 0 Hz or if a logic input is assigned to ramp switching.  - L S P Low speed  - H S P High speed: ensure that this setting is appropriate for the motor and the application.  - I E H Current used for the motor thermal protection. Set ItH to the nominal current marked on the motor rating plate. To disable thermal protection, increase the value to the maximum (ntH)                                                                                                    | -LFr    | Speed reference via the display module.                                       | LSP to HSP     |         |
| O- menu.  - r P I PI reference This parameter appears if analog input AIC/AI2 is assigned to the internal PI function (AIC = PII).  - r D E Direction of operation. This parameter appears if the "local control" option is present. It defines the direction of operation: - forward: For, - reverse: rrS  - R C E Acceleration and deceleration ramp times. Defined to range from 0 to nominal motor frequency (FrS)  - R C 2 2 2nd acceleration ramp time These parameters are accessible if the ramp switching threshold (Frt parameter in the drC- menu) is other than 0 Hz or if a logic input is assigned to ramp switching.  - L 5 P Low speed  - L 5 P Low speed  - H S P High speed: ensure that this setting is appropriate for the motor and the application.  - I E H Current used for the motor thermal protection. Set ItH to the nominal current marked on the motor rating plate. To disable thermal protection, increase the value to the maximum (ntH)                                                                                                    |         |                                                                               |                |         |
| This parameter appears if analog input AIC/AI2 is assigned to the internal PI function (AIC = PII).  TO BE Direction of operation. This parameter appears if the "local control" option is present. It defines the direction of operation: - forward: For, - reverse: rrS  - FIC C Acceleration and deceleration ramp times Defined to range from 0 to nominal motor frequency (FrS)  - FIC 2 2nd acceleration ramp time - JE 2 2nd deceleration ramp time - JE 3 2nd deceleration ramp time These parameters are accessible if the ramp switching threshold (Frt parameter in the drC- menu) is other than 0 Hz or if a logic input is assigned to ramp switching.  - L 5 P Low speed - JE 4 Current used for the motor thermal protection. Set ItH to the nominal current marked on the motor rating plate. To disable thermal protection, increase the value to the maximum (ntH)                                                                                                    |         |                                                                               |                |         |
| This parameter appears if analog input AIC/AI2 is assigned to the internal PI function (AIC = PII).  - r D t Direction of operation. This parameter appears if the "local control" option is present. It defines the direction of operation: - forward: For, - reverse: rrS  - R C C Acceleration and deceleration ramp times Defined to range from 0 to nominal motor frequency (FrS)  - R C 2 2nd acceleration ramp time - Defined to range from 0 to nominal motor frequency (FrS)  - R C 2 2nd acceleration ramp time - D 3 2nd deceleration ramp time These parameters are accessible if the ramp switching threshold (Frt parameter in the drC- menu) is other than 0 Hz or if a logic input is assigned to ramp switching.  - L 5 P Low speed  - H 5 P High speed: ensure that this setting is appropriate for the motor and the application.  - I t H Current used for the motor thermal protection. Set ItH to the nominal current marked on the motor rating plate. To disable thermal protection, increase the value to the maximum (ntH)                                                                                                    |         | O- menu.                                                                      |                |         |
| function (AIC = PII).  - r D L Direction of operation. This parameter appears if the "local control" option is present. It defines the direction of operation: - forward: For, - reverse: rrS  - R C C - Acceleration and deceleration ramp times. Defined to range from 0 to nominal motor frequency (FrS)  - R C 2 - d E 2 - d E 2 - d E 2 - d E 2 - d E 3 - Acceleration ramp time - d 5 3 - C 3 - C 4 4 - C 4 5 - C 5 - C 5 - C 5 - C 6 - C 7 - C 7 - C 7 - C 8 - C 8 - C 8 - C 8 - C 9 - C 9 - C  | -rPI    |                                                                               | 0.0 to 100.0 % | 0.0     |
| This parameter appears if the "local control" option is present .  It defines the direction of operation :     -forward : For, - reverse : rrS  - FC                                                                                                    |         |                                                                               |                |         |
| This parameter appears if the "local control" option is present .  It defines the direction of operation : - forward : For, - reverse : rrS  - # C                                                                                                    |         | function (AIC = PII).                                                         |                |         |
| It defines the direction of operation: - forward: For, - reverse: rrS  - Acceleration and deceleration ramp times. Defined to range from 0 to nominal motor frequency (FrS)  - ACCELERATION DEFINED DEFINED DE | -rOt    | •                                                                             | For - rrS      | For     |
| - forward: For, - reverse: rrS  - RCC - Acceleration and deceleration ramp times Defined to range from 0 to nominal motor frequency (FrS)  - RCC - Defined to range from 0 to nominal motor frequency (FrS)  - RCC - Defined to range from 0 to nominal motor frequency (FrS)  - RCC - Defined to range from 0 to nominal motor frequency (FrS)  - Defined to range from 0 to nominal motor frequency (FrS)  - Defined to range from 0 to nominal motor frequency (FrS)  - Defined to range from 0 to nominal motor frequency (FrS)  - Defined to range from 0 to nominal motor frequency (FrS)  - Defined to range from 0 to nominal motor frequency (FrS)  - Defined to range from 0 to nominal motor frequency (FrS)  - Defined to range from 0 to nominal motor from 0,0 to 3600 s  - SS  - RCC - Defined to range from 0 to nominal motor frequency (FrS)  - Defined to range from 0 to nominal motor from 9,0 to 3600 s  - SS  - RCC - Defined to range from 0 to nominal motor frequency (FrS)  - Defined to range from 0 to nominal motor frequency (FrS)  - Defined to range from 0 to nominal motor frequency (Fr    |         |                                                                               |                |         |
| - RCC Acceleration and deceleration ramp times dEC Defined to range from 0 to nominal motor frequency (FrS) - dEC 2nd acceleration ramp time - dEC 2nd acceleration ramp time 2nd deceleration ramp time These parameters are accessible if the ramp switching threshold (Frt parameter in the drC-menu) is other than 0 Hz or if a logic input is assigned to ramp switching.  - L 5P Low speed - H5P High speed: ensure that this setting is appropriate for the motor and the application.  - IEH Current used for the motor thermal protection. Set ItH to the nominal current marked on the motor rating plate. To disable thermal protection, increase the value to the maximum (ntH)                                                                                                    |         | ·                                                                             |                |         |
| - dEC Defined to range from 0 to nominal motor frequency (FrS) 0.0 to 3600 s 3 s  - RC2 2nd acceleration ramp time 0.0 to 3600 s 5 s  2nd deceleration ramp time 0.0 to 3600 s 5 s  These parameters are accessible if the ramp switching threshold (Frt parameter in the drC- menu) is other than 0 Hz or if a logic input is assigned to ramp switching.  - L 5P Low speed 0 to HSP 0 Hz  - H5P High speed: ensure that this setting is appropriate for the motor and the application.  - IEH Current used for the motor thermal protection. Set ItH to the nominal current marked on the motor rating plate.  To disable thermal protection, increase the value to the maximum (ntH)                                                                                                    |         |                                                                               |                |         |
| - # C 2 2nd acceleration ramp time 0,0 to 3600 s 2nd deceleration ramp time 2nd deceleration ramp time 3nd deceleration ramp time 3nd deceleration ramp time 3nd deceleration ramp time 3nd deceleration ramp time 3nd deceleration ramp time 3nd deceleration ramp time 3nd deceleration ramp time 3nd deceleration ramp time 3nd deceleration ramp switching threshold (Frt parameter in the drC- menu) is other than 0 Hz or if a logic input is assigned to ramp switching.  - L 5 P Low speed 3nd deceleration assigned to ramp switching threshold (Frt parameter in the drC- menu) is other than 0 Hz or if a logic input is assigned to ramp switching.  - L 5 P Low speed 3nd deceleration assigned to ramp switching threshold (Frt parameter in the drC- menu) is other than 0 Hz or if a logic input is assigned to ramp switching threshold (Frt parameter in the drC- menu) is other than 0 Hz or if a logic input is assigned to ramp switching threshold (Frt parameter in the drC- menu) is other than 0 Hz or if a logic input is assigned to ramp switching threshold (Frt parameter in the drC- menu) is other than 0 Hz or if a logic input is assigned to ramp switching threshold (Frt parameter in the drC- menu) is other than 0 Hz or if a logic input is assigned to ramp switching threshold (Frt parameter in the drC- menu) is other than 0 Hz or if a logic input is assigned to ramp switching threshold (Frt parameter in the drC- menu) is other than 0 Hz or if a logic input is assigned to ramp switching threshold (Frt parameter in the drC- menu) is other than 0 Hz or if a logic input is assigned to ramp switching threshold (Frt parameter in the drC- menu) is other than 0 Hz or if a logic input is assigned to ramp switching threshold (Frt parameter in the drC- menu) is other than 0 Hz or if a logic input is assigned to ramp switching the sample of the drC- menu is other than 0 Hz or if a logic input is assigned to ramp switching the sample of the drC- menu is other than 0 Hz or if a logic input is assigned to ramp switching the sample of the drC- menu i | l .     | · ·                                                                           | 0,0 to 3600 s  | 3 s     |
| - JEP   2nd deceleration ramp time   These parameters are accessible if the ramp switching threshold (Frt parameter in the drC- menu) is other than 0 Hz or if a logic input is assigned to ramp switching.   0 to HSP   0 Hz    - LSP   Low speed   0 to HSP   0 Hz    - HSP   High speed : ensure that this setting is appropriate for the motor and the application.   LSP to tFr   bFr    - IEH   Current used for the motor thermal protection. Set ItH to the nominal current marked on the motor rating plate.   In (1)   In (1)                                                                                                    | - 4 E C | Defined to range from 0 to nominal motor frequency (FrS)                      | 0.0 to 3600 s  | 3 s     |
| These parameters are accessible if the ramp switching threshold (Frt parameter in the drC- menu) is other than 0 Hz or if a logic input is assigned to ramp switching.  - L 5P Low speed 0 to HSP 0 Hz  - H5P High speed: ensure that this setting is appropriate for the motor and the application.  - IEH Current used for the motor thermal protection. Set ItH to the nominal current marked on the motor rating plate.  To disable thermal protection, increase the value to the maximum (ntH)                                                                                                    | - AC 2  | 2nd acceleration ramp time                                                    | 0,0 to 3600 s  | 5 s     |
| parameter in the drC- menu) is other than 0 Hz or if a logic input is assigned to ramp switching.  - L 5P Low speed 0 to HSP 0 Hz  - H5P High speed: ensure that this setting is appropriate for the motor and the application.  - IEH Current used for the motor thermal protection. Set ItH to the nominal current marked on the motor rating plate.  To disable thermal protection, increase the value to the maximum (ntH)                                                                                                    | - 9E5   | 2nd deceleration ramp time                                                    | 0.0 to 3600 s  | 5 s     |
| to ramp switching.  - L 5P Low speed 0 to HSP 0 Hz  - H5P High speed: ensure that this setting is appropriate for the motor and the application.  - IEH Current used for the motor thermal protection. Set ItH to the nominal current marked on the motor rating plate. To disable thermal protection, increase the value to the maximum (ntH)                                                                                                    |         |                                                                               |                |         |
| - L 5 P Low speed 0 to HSP 0 Hz - H 5 P High speed : ensure that this setting is appropriate for the motor and the application.  - I E H Current used for the motor thermal protection. Set ItH to the nominal current marked on the motor rating plate. To disable thermal protection, increase the value to the maximum (ntH)                                                                                                    |         | ,                                                                             |                |         |
| - #5P High speed: ensure that this setting is appropriate for the motor and the application.  - IEH Current used for the motor thermal protection. Set ItH to the nominal current marked on the motor rating plate.  To disable thermal protection, increase the value to the maximum (ntH LSP to tFr application.  In (1)                                                                                                    |         |                                                                               |                |         |
| application.  - IEH Current used for the motor thermal protection. Set ItH to the nominal current marked on the motor rating plate.  To disable thermal protection, increase the value to the maximum (ntH                                                                                                    | -L5P    | Low speed                                                                     | 0 to HSP       | 0 Hz    |
| - IE H Current used for the motor thermal protection. Set ItH to the nominal current marked on the motor rating plate.  To disable thermal protection, increase the value to the maximum (ntH                                                                                                    | - H5P   | High speed : ensure that this setting is appropriate for the motor and the    | LSP to tFr     | bFr     |
| marked on the motor rating plate.  To disable thermal protection, increase the value to the maximum (ntH                                                                                                    |         | application.                                                                  |                |         |
| To disable thermal protection, increase the value to the maximum (ntH                                                                                                    | - IEH   | Current used for the motor thermal protection. Set ItH to the nominal current | 0,50 to 1,15   | In (1)  |
|                                                                                                    |         | marked on the motor rating plate.                                             | In (1)         |         |
| 1 1,, , ,                                                                                                    |         | To disable thermal protection, increase the value to the maximum (ntH         |                |         |
| displayed).                                                                                                    |         | displayed).                                                                   |                |         |

(1) In is the nominal speed controller current shown in the catalogue and on the speed controller rating plate.

### Adjust menu 5 E L - (continued)

| Code    | Assignment                                                                                                    | Adjustment range     | Factory setting                      |
|---------|----------------------------------------------------------------------------------------------------|----------------------|--------------------------------------|
| -UFr    | Optimizes the torque at very low speed                                                                                                    | 0 to 100 %           | 20                                   |
| -5LP    | Adjusts the slip compensation around the value set by the nominal motor speed. This parameter only appears if parameter UFt = n in the drC- menu.                                                                                                    | 0.0 to 5.0 Hz        | According<br>to controller<br>output |
| - F L G | Frequency loop gain Linked to the inertia and the resistive torque of the driven mechanism: - machines with high resistive torque or high inertia: gradually reduce the gain in the range 33 to 0 - machines with fast cycles, low resistive torque and low inertia: gradually increase the gain in the range 33 to 100. Too high a gain may result in operating instability. | 0 to 100 %           | 33                                   |
| - Id[   | Level of DC injection braking current After 5 seconds the injection current is peak limited at 0.5 lth if it is set at a higher value.                                                                                                    | 0.1 ItH to<br>In (1) | 0.7 ln (1)                           |
| - F d C | DC injection standstill braking time If the time is increased to 25.5 s, "Cont" is displayed. The DC injection is then continuous at standstill.                                                                                                    | 0 to 25,4 s<br>Cont. | 0.5 s                                |
| - JPF   | Skip frequency prevents prolonged operation at a frequency range of 2 Hz around JPF. This function prevents a critical speed which leads to resonance. Setting the function to 0 renders it inactive.                                                                                                    | 0 to HSP             | 0 Hz                                 |
| - JOG   | Jog operating frequency                                                                                                    | 0 to 10 Hz           | 10 Hz                                |
| -rPG    | PI regulator proportional gain                                                                                                    | 0,01 to 100          | 1                                    |
| -r 16   | PI regulator integral gain                                                                                                    | 0.01 to 100 / s      | 1/s                                  |
| -F65    | PI feedback multiplication coefficient                                                                                                    | 0.1 to 100           | 1                                    |
| -PIC    | Reversal of the direction of correction of the PI regulator : no : normal, YES : reverse                                                                                                    | no - YES             | no                                   |

(1) In is the nominal speed controller current shown in the catalogue and on the speed controller rating plate.

### Adjust menu 5 E L - (continued)

| Code    | Assignment                                                                   | Adjustment  | Factory    |
|---------|------------------------------------------------------------------------------|-------------|------------|
|         |                                                                              | range       | setting    |
| -5P2    | 2 <sup>nd</sup> preset speed                                                 | LSP to HSP  | 10 Hz      |
| -5P3    | 3 <sup>rd</sup> preset speed                                                 | LSP to HSP  | 15 Hz      |
| -5P4    | 4 <sup>th</sup> preset speed                                                 | LSP to HSP  | 20 Hz      |
| -5P5    | 5 <sup>th</sup> preset speed                                                 | LSP to HSP  | 25 Hz      |
| -5P6    | 6 <sup>th</sup> preset speed                                                 | LSP to HSP  | 30 Hz      |
| -5P7    | 7 <sup>th</sup> preset speed                                                 | LSP to HSP  | 35 Hz      |
| -FŁd    | Motor frequency threshold beyond which the contact on relay R2 closes        | 0 to HSP    | bFr        |
| - [ t d | Current threshold beyond which the contact on relay R2 closes                | 0,1 ItH to  | 1.5 ln (1) |
|         |                                                                              | 1.5 ln (1)  |            |
| -FF9    | Motor thermal state threshold beyond which the contact on relay R2 closes    | 1 to 118 %  | 100 %      |
| - Ł L 5 | Low speed operating time                                                     | 0 to 25.5 s | 0 (no time |
|         | Following operation at LSP for a defined period, a motor stop is requested   |             | limit)     |
|         | automatically. The motor restarts if the frequency reference is greater than |             |            |
|         | LSP and if a run command is still present.                                   |             |            |
|         | Caution : value 0 corresponds to an unlimited period                         |             |            |

(1) In is the nominal speed controller current shown in the catalogue and on the speed controller rating plate.

**Display menu** 5 *UP* - (choice of parameter to be displayed during operation, view the last fault, speed controller software version and access code)

The display chosen is saved by:

- Pressing the ENT key once: the choice is temporary, it will be cleared at the next power up.
- Pressing the ENT key twice: the choice is permanent. The second press on ENT exits the SUP-menu.

The following parameters can be accessed, with the speed controller stopped or running.

| Code    | Parameter                                                                                   | Unit |
|---------|---------------------------------------------------------------------------------------------|------|
| -FrH    | Display the frequency reference                                                             | Hz   |
| -rFr    | Display the output frequency applied to the motor                                           | Hz   |
| - 5 P d | Display the value calculated by the speed controller (rFr x SdS)                            | _    |
| -L[r    | Display the motor current                                                                   | А    |
| - 0 P r | Display the power supplied by the motor, estimated by the speed controller.                 | %    |
|         | 100 % corresponds to the nominal speed controller power.                                    |      |
| -ULn    | Display the line voltage                                                                    | V    |
| - Ł H r | Display the motor thermal state: 100% corresponds to the nominal thermal state.             | %    |
|         | Above 118%, the speed controller triggers an OLF fault (motor overload)                     |      |
| - F H d | Display the speed controller thermal state : 100% corresponds to the nominal thermal state. | %    |
|         | Above 118%, the speed controller triggers an OHF fault (drive overheated)                   |      |
|         | It can be reset below 70%.                                                                  |      |
| -LFE    | View the last fault which appeared. If there has been no fault, the display shows : noF.    | -    |
| - C P U | Speed controller software version                                                           | -    |

- C D d Parameter which can only be seen and accessed using a remote display module option or PC software. Access code: 0 to 9999. Value 0 (factory setting) does not prevent access. All other values lock access to the SEt-, drC- and I-O- menus.

To lock access to the speed controller, the code can be incremented using ( $\blacktriangle \nabla$ ) then saved using (ENT).

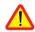

- Do not forget to make a note of the code, as once it has been saved, it is no longer displayed.
- If a code other than 0 is configured, access to the menus requires a remote display module option or PC software.

To access the menus on a speed controller which is locked by a code, the code can be incremented using (▲ ▼) and confirmed with (ENT):

- If the correct access code is displayed, it flashes, and code 0 can then be configured in order to access the menus.
- If an incorrect code is displayed, the speed controller returns to the initial display (rdY).

### Display menu 5 U P - (continued)

| Code | Parameter                                                                        |
|------|----------------------------------------------------------------------------------|
|      | Display of speed controller status: the operating phase of the motor or a fault. |
|      | - Init : Initialization sequence                                                 |
|      | - rdY : Speed controller ready                                                   |
|      | - 43.0 : Display of the frequency reference                                      |
|      | - dcb : DC injection braking in progress                                         |
|      | - rtrY : Automatic restart in progress                                           |
|      | - nSt : Freewheel stop command                                                   |
|      | - FSt : Fast stop command                                                        |

#### **Maintenance**

#### Servicing

The Altivar 28 does not require any preventative maintenance. It is nevertheless advisable to carry out the following operations regularly:

- Check the condition and tightness of connections.
- Check that the temperature around the unit remains at an acceptable level and that the ventilation is effective (average service life of fans: 3 to 5 years depending on operating conditions).
- Remove any dust from the speed controller.

#### Assistance with maintenance

If there is a problem when starting up or during operation, firstly check that the recommendations relating to the environment, mounting and connections have been followed.

The first fault detected is memorized and displayed on the screen: the speed controller locks and fault relay R1 is tripped.

#### Clearing faults

Switch off the speed controller power supply in the event of a fault which cannot be reset.

Wait for the LED and the display to go off completely.

Find the cause of the fault in order to correct it.

Restore the power supply: this will clear the fault if it has disappeared.

In some cases there may be an automatic restart after the fault has disappeared if this function has been programmed.

#### Display menu:

This is used to prevent and find the causes of faults by displaying the speed controller status and its current values.

#### Spares and repairs:

Consult Schneider Electric product support.

#### Faults - Causes - Remedies

#### Speed controller does not start, no fault displayed

- The assignment of the "Fast stop" or "Freewheel stop" functions will prevent the controller from starting if the corresponding logic inputs are not powered up. The ATV-28 then displays "nSt" in freewheel stop mode and "FSt" in fast stop mode. This is normal since these functions are active at zero so that the controller will be stopped safely if there is a wire break.
- On power-up or a manual fault reset or after a stop command, the motor can only be powered once the "forward", "reverse" and "DC injection stop" commands have been reset. If they have not been reset, the speed controller will display "rdY" but will not start. If the automatic restart function is configured (parameter Atr in the drC menu), these commands are taken into account without a reset being necessary.

#### Faults which cannot be reset automatically

The cause of the fault must be corrected before resetting by powering down and then powering up.

| Fault               | Probable cause                      | Remedy                                                |
|---------------------|-------------------------------------|-------------------------------------------------------|
| - O C F             | - ramp too short                    | - Check the settings.                                 |
| overcurrent         | - inertia or load too high          | - Check the motor/speed controller/load sizing.       |
|                     | - mechanical blocking               | - Check the state of the mechanism.                   |
| -5CF                | - short-circuit or earthing at the  | - Check the cables connecting the speed controller to |
| motor short-circuit | speed controller output             | the motor, and the insulation of the motor.           |
| - Inf               | - internal fault                    | - Check the environment (electromagnetic              |
| internal fault      |                                     | compatibility).                                       |
|                     |                                     | - Check that the "local control" option has not been  |
|                     |                                     | connected or disconnected with the controller powered |
|                     |                                     | up.                                                   |
|                     |                                     | - Send the speed controller to be checked/repaired.   |
| -tnF                | - special motor or motor whose      | - Use the L or the P ratio.                           |
| auto-tuning fault   | power is not suitable for the speed |                                                       |
|                     | controller                          |                                                       |
| - E E F             | - internal fault                    | - Send the speed controller to be checked/repaired.   |
| internal fault      |                                     |                                                       |
|                     |                                     |                                                       |

### Faults - Causes - Remedies

# Faults which can be reset with the automatic restart function, after the cause has disappeared

| Fault               | Probable cause                                     | Remedy                                                   |
|---------------------|----------------------------------------------------|----------------------------------------------------------|
| - OHF               | - I <sup>2</sup> t too high or                     | - Check the motor load, the speed controller ventilation |
| speed controller    | - speed controller temperature too                 | and the environment. Wait for the controller to cool     |
| overload            | high                                               | before restarting.                                       |
| -OLF                | - tripped by I <sup>2</sup> t motor being too high | - Check the setting of the motor thermal protection,     |
| motor overload      |                                                    | check the motor load. Wait for the controller to cool    |
|                     |                                                    | before restarting.                                       |
| - 0 5 F             | - line voltage too high                            | - Check the line voltage.                                |
| overvoltage in      | - disturbed line supply                            |                                                          |
| steady state or     |                                                    |                                                          |
| during acceleration |                                                    |                                                          |
| - U 5 F             | - line supply too low                              | - Check the voltage and the voltage parameter.           |
| undervoltage        | - transient voltage dip                            | - Reset.                                                 |
|                     | - damaged load resistor                            | - Send the speed controller to be checked/repaired.      |
| -06F                | - braking too sudden                               | - Increase the deceleration time.                        |
| overvoltage         | or driving load                                    | - Install a braking resistor if necessary.               |
| during deceleration |                                                    | - Activate the brA function if it is compatible with the |
|                     |                                                    | application.                                             |
| -PHF                | - speed controller incorrectly                     | - Check the power connection and the fuses.              |
| motor phase         | supplied or a fuse blown                           |                                                          |
| phase failure       | - transient phase fault                            | - Reset                                                  |
|                     | - 3-phase ATV28 used on a single                   | - Use a 3-phase line supply.                             |
|                     | phase line supply                                  |                                                          |
| - O P F             | - loss of a phase at the speed                     | - Check the connections from the speed controller to the |
| motor phase         | controller output                                  | motor.                                                   |
| failure             |                                                    |                                                          |
| - 5 L F             | - incorrect connection on the                      | - Check the serial link connection on the speed          |
| serial link failure | speed controller connector                         | controller connector.                                    |

## **Configuration/Settings Tables**

| Speed controller ATV-28                            |
|----------------------------------------------------|
| Optional customer identification no. :             |
| Software version (CPU parameter in the SUP menu) : |
| Optional access code:                              |
| Local control option no D Ves D                    |

### Menu / - 0 - (inputs/outputs)

| Code    | Factory setting | Customer setting | Code  | Factory setting | Customer setting |
|---------|-----------------|------------------|-------|-----------------|------------------|
| - F [ [ | 2C              |                  | -L 12 | rrS             |                  |
| -L 13   | PS2             |                  | -L 14 | PS4             |                  |
| - A IC  | SAI             |                  | -[rL  | 4 mA            | mA               |
| - [ r H | 20 mA           | mA               | - A O | rFr             |                  |
| - A O Ł | 0 mA            | mA               | - r 2 | SrA             |                  |
| - A d d | 1               |                  | -bdr  | 19.2            |                  |

### Menu dr [ - (drive)

| Code           | Factory setting | Customer setting | Code    | Factory setting | Customer setting |
|----------------|-----------------|------------------|---------|-----------------|------------------|
| - U n 5        | V               | V                | -Fr5    | Hz              | Hz               |
| - Ł U n        | no              |                  | - Ł F r | Hz              | Hz               |
| - UF Ł         | n               |                  | - b r A | YES             |                  |
| -Frt           | 0 Hz            | Hz               | -5Fr    | 4.0 kHz         | kHz              |
| -nrd           | YES             |                  | -Atr    | no              |                  |
| - 0 P L        | YES             |                  | - IPL   | YES             |                  |
| - 5 <i>E P</i> | no              |                  | -FLr    | no              |                  |
| -drn           | no              |                  | -5d5    | 30              |                  |

### **Configuration/Settings Tables**

### Menu 5 E E - (settings)

| Code    | Factory setting | Customer setting | Code    | Factory setting | Customer setting |
|---------|-----------------|------------------|---------|-----------------|------------------|
| -rPl    | 0.0 %           | Control          | -rOt    | For             | Control          |
| - A C C | 3.0 s           | S                | - GEC   | 3.0 s           | s                |
| - A C 2 | 5.0 s           | S                | - 9E5   | 5.0 s           | s                |
| - L 5 P | 0.0 Hz          | Hz               | - H 5 P | Hz              | Hz               |
| - I     | A               | A                | -UFr    | 20 %            | %                |
| - 5 L P | Hz              | Hz               | -FLG    | 33 %            | %                |
| - 14[   | Α               | A                | -F9[    | 0.5 s           | s                |
| - JPF   | 0 Hz            | Hz               | - 70C   | 10 Hz           | Hz               |
| -rPG    | 1               |                  | -r 16   | 1 /s            | /s               |
| -F65    | 1               |                  | - P I [ | no              |                  |
| -5P2    | 10 Hz           | Hz               | -5P3    | 15 Hz           | Hz               |
| -5P4    | 20 Hz           | Hz               | -5P5    | 25 Hz           | Hz               |
| -5P6    | 30 Hz           | Hz               | -5P7    | 35 Hz           | Hz               |
| -FŁd    | Hz              | Hz               | -[Fd    | A               | A                |
| -FF9    | 100 %           | %                | - Ł L 5 | 0.0 s           | S                |

VVDED399062

27402 1999-11